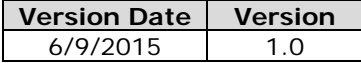

### **Solution: VMware Horizon 6.1 with TestNav 7.5**

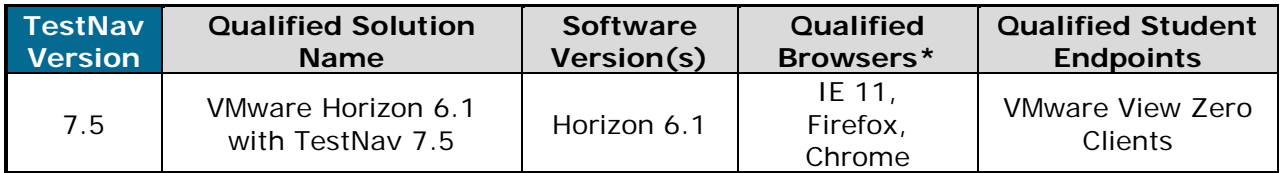

*VMware Horizon 6.1 with TestNav 7.5 implemented by following all setup requirements in conjunction with the defined student endpoints (testing devices) and adhering to the maximum number of user desktops is considered the qualified solution.*

### **Solution Hardware Requirements Summary**

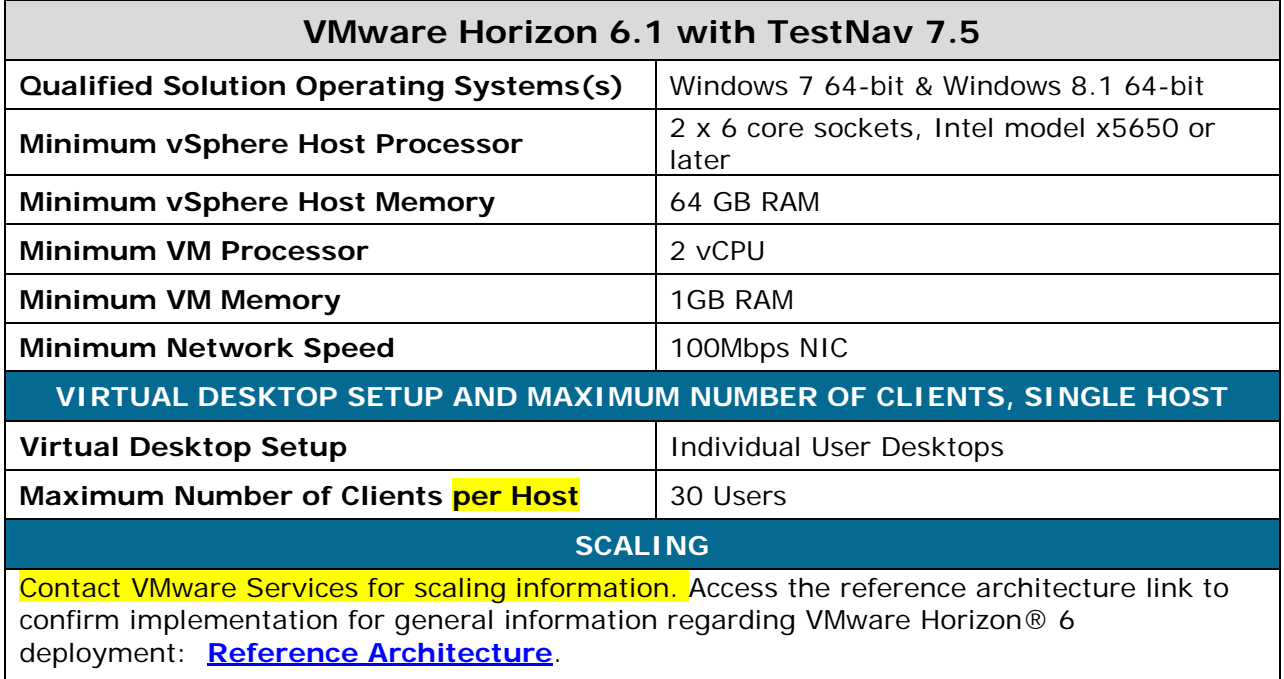

### **Maintaining Qualification Status for Solution**

**VMware** completed the TestNav Qualified testing and documentation process for the specific solution as described in this document. In order for the solution to remain in qualified status, all installation and setup requirements for the system and student testing devices must be followed and maintained throughout the time that the technology is used in conjunction with TestNav.

The following **Table of Contents** provides navigation to the details and document links regarding this qualified solution and TestNav requirements.

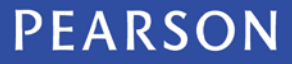

# TESTNAV | Qualified<sup>®</sup>

Version Date Version  $6/9/2015$  $1.0$ 

### **Table of Contents**

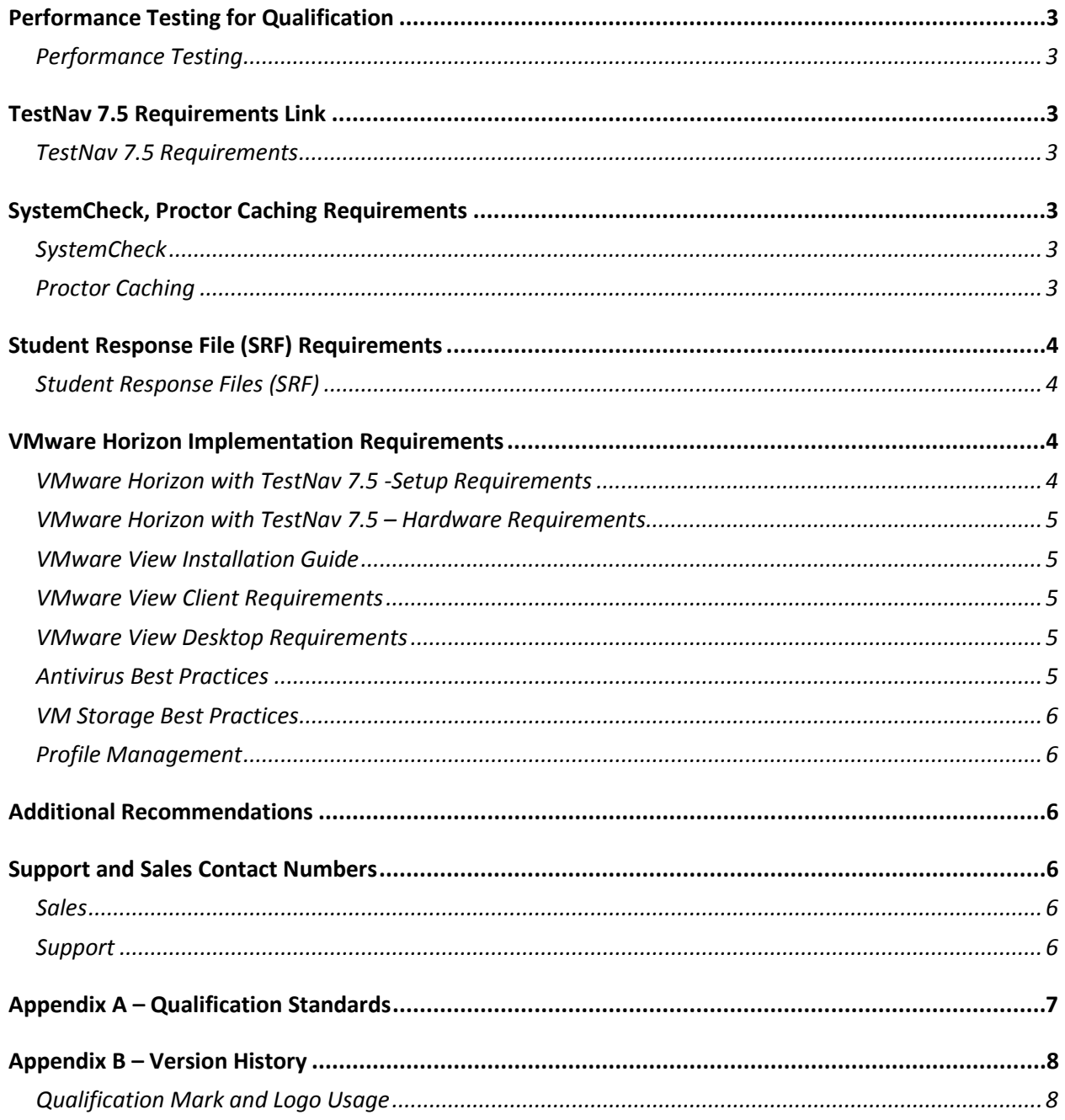

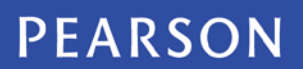

# **TESTNAV** | Qualified

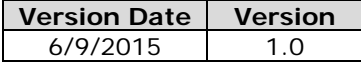

#### **Performance Testing for Qualification**

**PERFORMANCE TESTING** Performance testing was completed by running all performance tests on a single Windows 7 Virtual Machine, built using VMware best practices, vSphere 6 and Horizon 6.1 connections to the host server. Extrapolations beyond single station are based on VMware host scaling guidelines and benchmarks.

> The maximum number of users was determined by simultaneous testing of the most intensive item types and tools within the benchmark test form.

### **TestNav 7.5 Requirements Link**

**TESTNAV 7.5 REQUIREMENTS** All TestNav 7.5 System Requirements need to be followed when using qualified products: https://support.assessment.pearson.com/display/TN7p5 /TestNav+7.5+System+Requirements

### **SystemCheck, Proctor Caching Requirements**

- **SYSTEMCHECK** The standard Pearson process running **SystemCheck** should be followed to confirm final concurrent user counts for implementation purposes.
- **PROCTOR CACHING** The VMware Horizon 6.1 environment interacts normally with Pearson Proctor Caching. All recommended Pearson procedures for configuring and testing Proctor Caching should be followed.

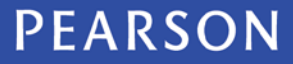

# **TESTNAV** | Qualified

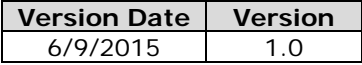

### **Student Response File (SRF) Requirements**

**STUDENT RESPONSE FILES (SRF)** Primary Student Response Files (SRF) are stored locally in the student's home folder as the default. **User data must be retained at solution implementation. Follow the specific configuration guidelines to confirm that the user data is not deleted at session log off.**

> VMware recommends protecting SRF files by leveraging a managed profile strategy such as Microsoft Roaming profile, VMware User Environment Manager (UEM) or a third-party solution. See the **Profile Management** section of this document to confirm options and instructions.

If any changes are made to the default during implementation regarding retention of user session data, appropriate changes to the SRF file Primary location must be made. Secondary SRF locations should follow Pearson best practices as listed in the [Pearson User](https://support.assessment.pearson.com/display/TN/TestNav+8+Online+Support)  [Guides.](https://support.assessment.pearson.com/display/TN/TestNav+8+Online+Support)

### **VMware Horizon Implementation Requirements**

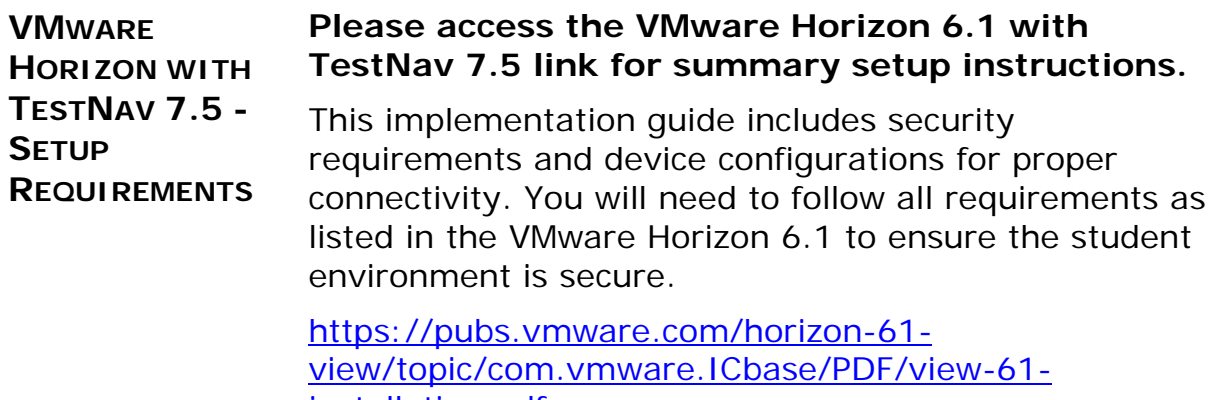

[installation.pdf](https://pubs.vmware.com/horizon-61-view/topic/com.vmware.ICbase/PDF/view-61-installation.pdf)

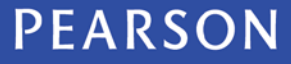

# TESTNAV | Qualified®

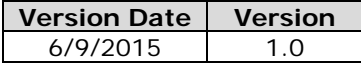

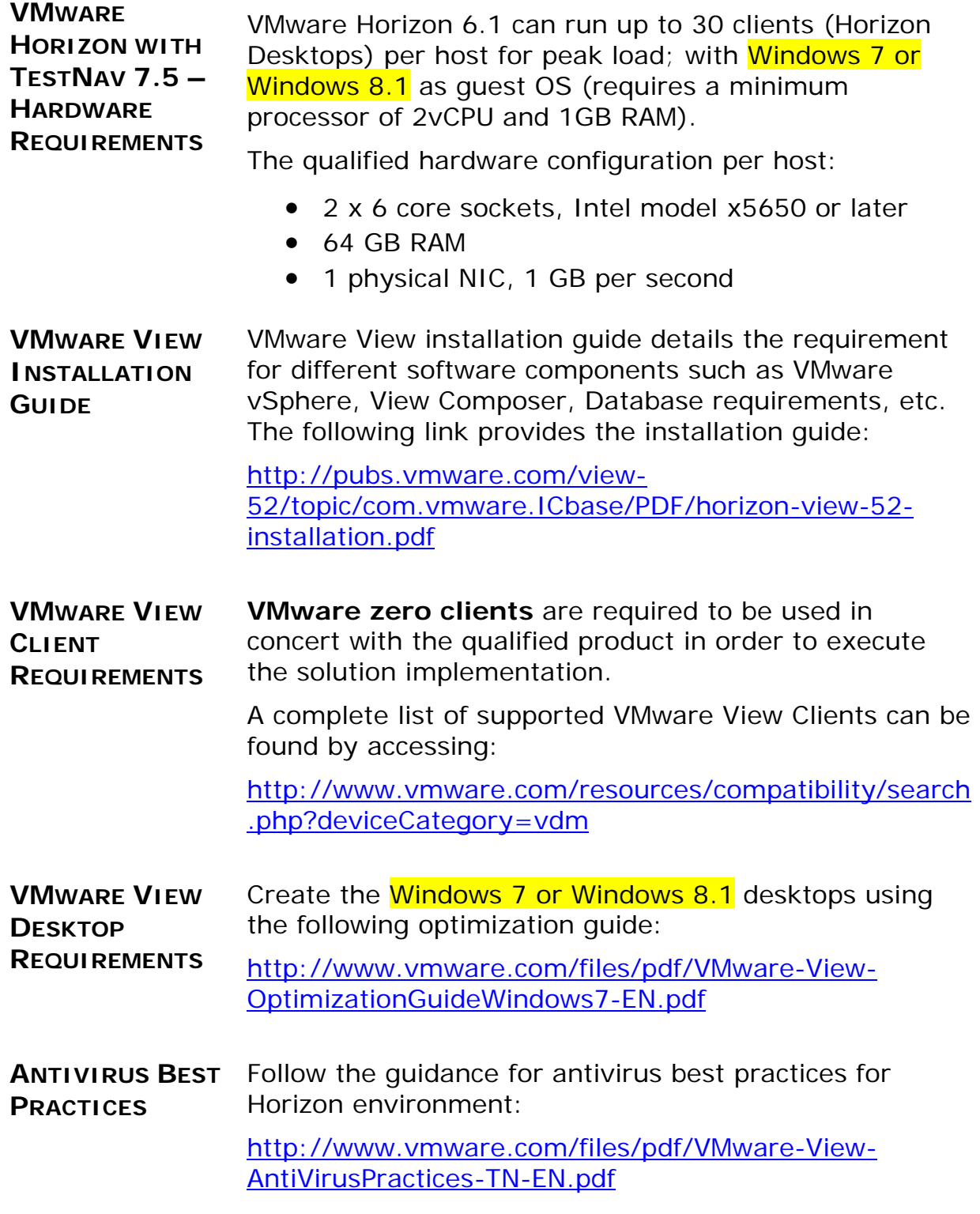

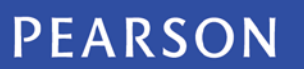

### **TESTNAV** | Qualified<sup>®</sup>

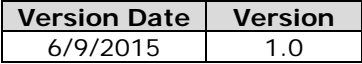

**VM STORAGE BEST PRACTICES** Use Horizon View composer linked-clones to create virtual machines (VM) to reduce storage requirements. It is required to place the OS disk of linked cloned VM to be placed in high performance disk and follow the best practices in the link below:

> [https://pubs.vmware.com/horizon-61](https://pubs.vmware.com/horizon-61-view/topic/com.vmware.horizon-view.installation.doc/GUID-2E0CECD1-EA36-4E6B-8C7B-3BCB9BC243BE.html) [view/topic/com.vmware.horizon](https://pubs.vmware.com/horizon-61-view/topic/com.vmware.horizon-view.installation.doc/GUID-2E0CECD1-EA36-4E6B-8C7B-3BCB9BC243BE.html)[view.installation.doc/GUID-2E0CECD1-EA36-4E6B-](https://pubs.vmware.com/horizon-61-view/topic/com.vmware.horizon-view.installation.doc/GUID-2E0CECD1-EA36-4E6B-8C7B-3BCB9BC243BE.html)[8C7B-3BCB9BC243BE.html](https://pubs.vmware.com/horizon-61-view/topic/com.vmware.horizon-view.installation.doc/GUID-2E0CECD1-EA36-4E6B-8C7B-3BCB9BC243BE.html)

**PROFILE MANAGEMENT** Administrators need to apply policy and profile settings that follow users across devices and locations. Follow the guidance and one of these options to set up the SRF files best practices for the Horizon environment:

> Microsoft Roaming profile: [https://technet.microsoft.com/en](https://technet.microsoft.com/en-us/library/jj649079.aspx)[us/library/jj649079.aspx](https://technet.microsoft.com/en-us/library/jj649079.aspx)

Environment Manager (UEM): <http://blogs.vmware.com/euc/tag/vmware-uem> Third party solutions that focus purely on profile virtualization and the application settings, such as those from **AppSense**, [Liquidware Labs](http://www.liquidwarelabs.com/content/pdf/whitepapers/Liquidware-Labs-Replace-Roaming-Profiles-with-ProfileUnity.pdf) and [RES Software.](http://www.ressoftware.com/)

### **Additional Recommendations**

**VMware Services:** Please consider leveraging VMware consultants to accelerate your project. Our enterprise-proven services are based on a full lifecycle methodology to help you successfully deliver concrete value to your business and internal stakeholders.

on the web at: <http://www.vmware.com/services/>

### **Support and Sales Contact Numbers**

### **SALES For Sales Inquiries:** 1-877-486-9273 and ask for Sales Assistance

on the web at: [http://www.vmware.com/company/contact\\_sales.html](http://www.vmware.com/company/contact_sales.html)

**SUPPORT**

**For Technical Assistance:** 1-877-486-9273 **VMWare Global Technical Support Contact for Current VMware Customers:**

on the web at:<https://www.vmware.com/support/horizon-view.html>

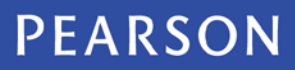

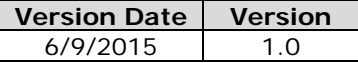

### **Appendix A – Qualification Standards**

The solution must pass all tests based on the qualification standards and certification agreement signed before the solution is considered qualified.

Qualification is based on the specific solution, the configuration as well as the qualified user endpoints as documented by the solution vendor. The qualified solution must adhere to all Pearson TestNav requirements specific to the TestNav version as stated on the Pearson TestNav support site. All qualified solution configuration details must be documented clearly.

#### **Virtualization Qualification Standards**

A virtual desktop should provide a comparable user experience as a nonvirtual environment.

#### *Critical Security Standards for TestNav®*

- **1.** The qualified solution used in conjunction with TestNav and the user desktop (device/endpoint) is secured from the point the user accesses the secure test to the point the user submits the test. The qualified solution and does not allow access beyond the TestNav test assessment delivery system to any of the following:
	- **a.** Any application, content, or other service.
	- **b.** Any screen captures, printing, saving or other electronic replication or duplication of the display screen, source code or content.
- **2.** All data is encrypted between client and server for the entirety of the usage period. The data encryption must be AES 128 or higher.

#### *Critical Performance Standards for TestNav®*

- **1.** No error messages are received when all users log in to the test concurrently.
- **2.** No error messages are received when all users submit the test concurrently.
- **3.** The system response for test submission for all users is within a total time of 10 seconds or less, and comparable to the baseline test.
- **4.** The first test item/question of the test loads fully within a total time of 45 seconds or less, and is comparable to the baseline test.
- **5.** All tools work correctly and comparable to the baseline test.
- **6.** There is no noticeable delay when navigating from test item/question to test item/question.
- **7.** There are no noticeable cursor lags, input lags or delays in while interacting with:
	- **a.** All tools and exhibits
	- **b.** All student functionality
	- **c.** All item types including Video, Audio, and Technology-Enhanced

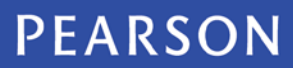

# **TESTNAV** | Qualified

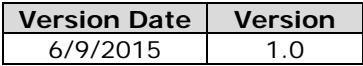

### **Appendix B – Version History**

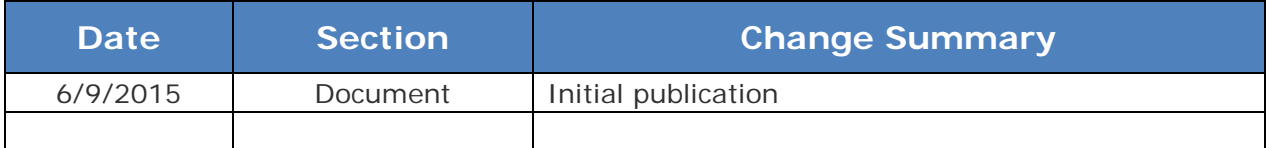

#### **QUALIFICATION MARK AND LOGO USAGE**

TestNav Qualified mark and logo are certification marks owned by NCS Pearson, Inc. and may only be used by entities that have successfully completed the TestNav Qualified testing process and executed Pearson's TestNav Certification Mark Agreement.

The Pearson Certification Mark Usage Guidelines can be located on the Vendor Qualification page: [http://www.testnavqualified.com](http://www.testnavqualified.com/)